# **PlaneEnglish**

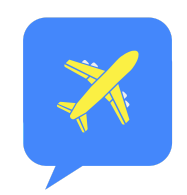

# USER GUIDE

# ARSim

[https://planeenglishsim.com/pages/tutorials/](https://planeenglishsim.com/pages/tutorials)

# QUICK START

# **1 DOWNLOAD & CREATE AN ACCOUNT**

Download ARSim on the Google PlayStore or iOS AppStore // scan -> or visit [https://arsim.ai](https://arsim.ai/) on the web

# **EXPLORE 2**

All phases of VFR & IFR, TRAINER mode guided curriculum, and over 300+ airports

# **LIKE IT? PURCHASE ARSim LICENSE KEY 3**

Visit [https:planeenglishsim.com](https://planeenglishsim.com/) or scan ->

# **4 ACTIVATE**

Retrieve your 15-digit license key from the email following purchase (check your spam folder) ( xYZAB-XXXXX

*Settings > Institution > License Key*

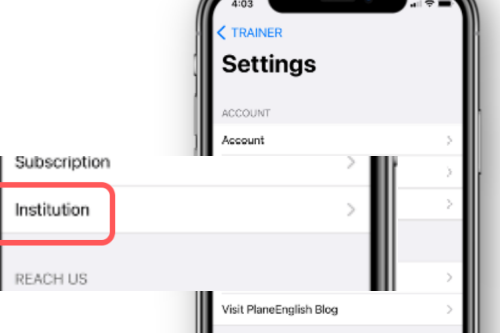

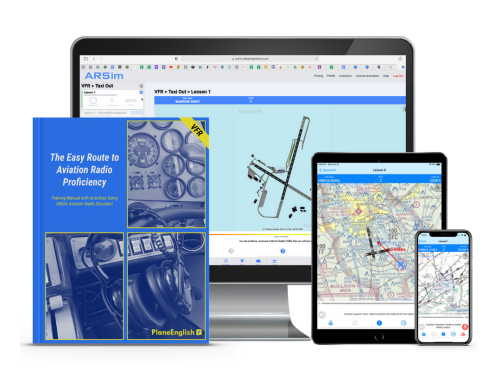

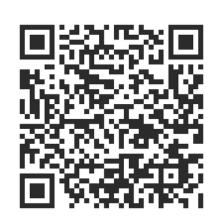

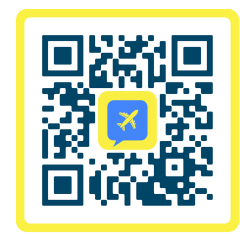

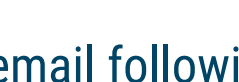

#### **ARSim**

## SETTINGS-CUSTOMIZE

### **1- CALLSIGN**

Customize your callsign

#### **2- AIRPORT**

Choose from 300+ airports Visit our Airport [Request](https://planeenglishsim.com/pages/airport-request) page to request your home airport

## **3- PHRASEOLOGY STANDARD**

Toggle between FAA and ICAO standards

#### **4- VOICES**

Customize ATC and Pilot voice

#### **5- SPEECH RECOGNITION**

Adjust assessment criteria

## **6- SOUND EFFECTS**

Adjust transmission realism with background noise

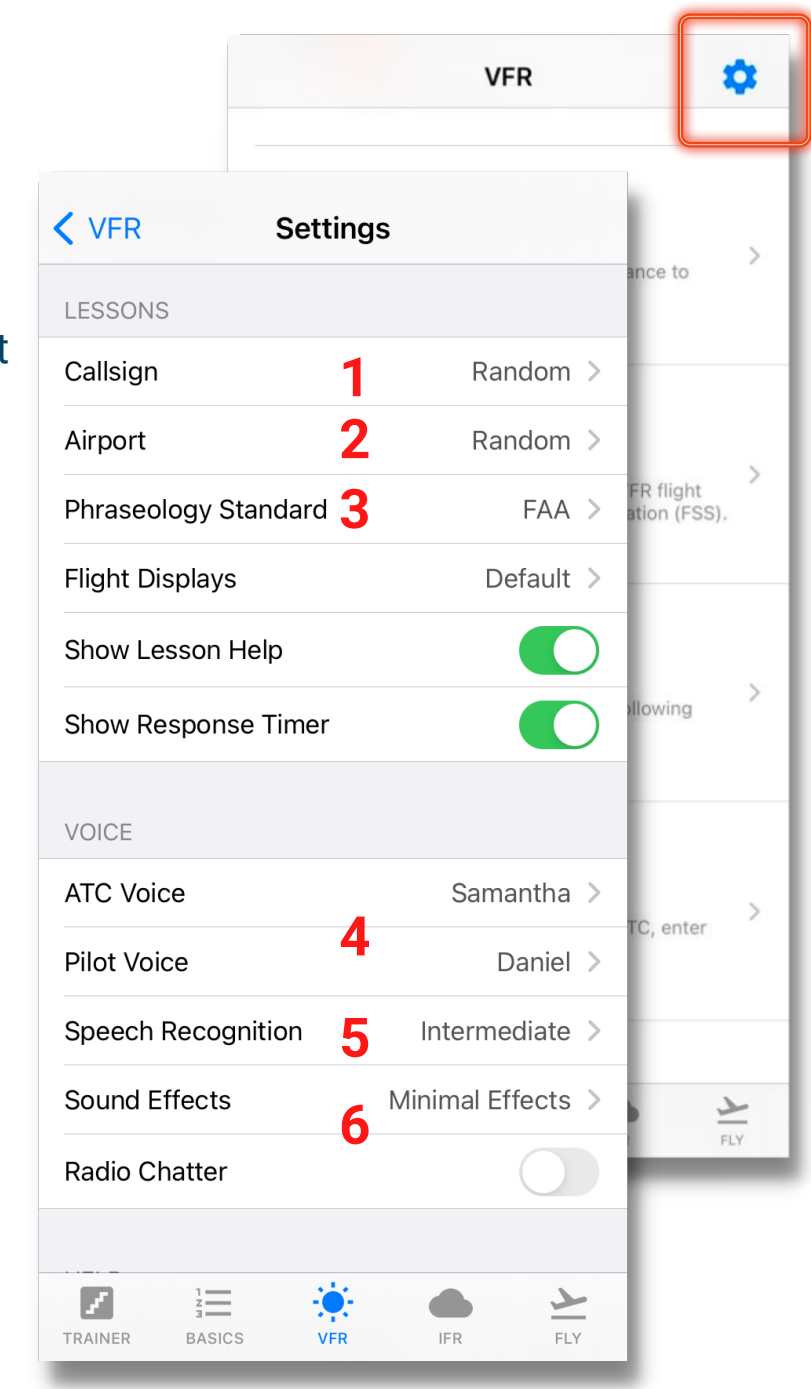

## SETTINGS-MISC.

### **1- SUBSCRIPTION**

In-app subscription options

### **2- INSTITUTION**

Input your 15-digit license code purchased from our online store

#### **3- SEND FEEDBACK**

Love the sim? Rate us on the app stores! Need help or have ideas for improvements? Let us know here!

#### **4- BLOG**

Visit our blog and learn something new!

## **5- ACHIEVEMENTS**

TRAINER mode Stage Check certificate downloads

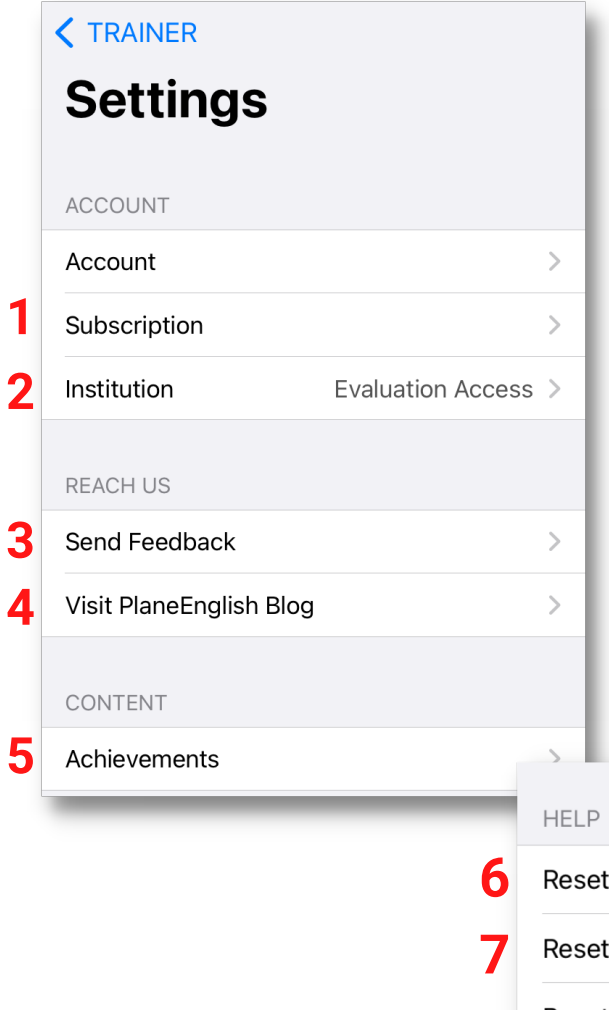

#### **6- RESET CORRECTIONS**

Previous word corrections will be cleared and auto corrections reset

#### **7- RESET APP TUTORIALS**

Reset app tutorials

#### **8- RESET LESSON HISTORY**

Reset all lesson scores. This cannot be undone.

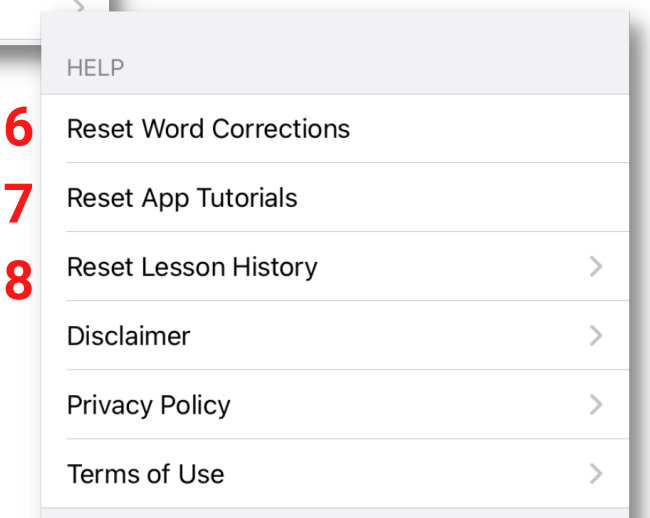

## NAVIGATION-MODES

## **1- TRAINER**

Follow the built-in curriculum for progressive training, leveling-up opportunities, and FAA WINGS credits

### **2- BASICS**

Practice the fundamentals of aviation communication, from the phonetic alphabet to requests and readbacks

#### **3- VFR**

Explore more VFR comms scenarios organized by phases of flight

#### **4- IFR**

Explore more IFR comms scenarios organized by phases of flight

#### **5- FLY**

Build and customize itineraries to experience full flights, from your first cross-country to your favorite routes

#### **\* RPL**

Radio Proficiency Level: aggregate measure of speech accuracy, rate, verbosity, and pauses.

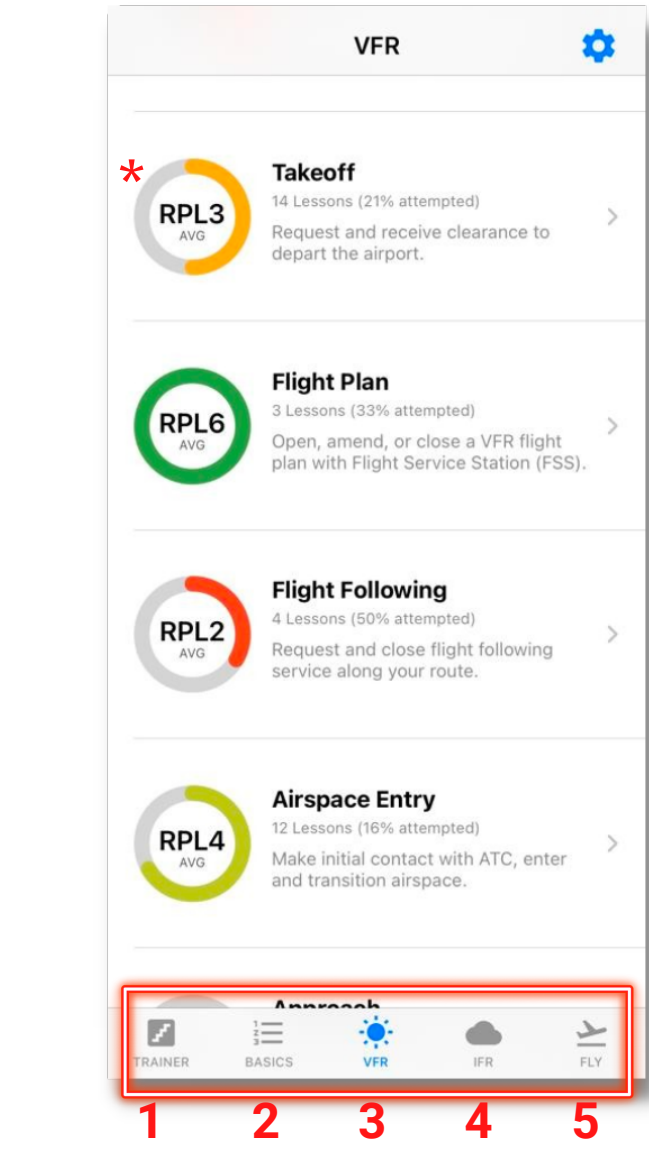

**ARSim** 

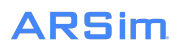

## NAVIGATION-MODULES

# **5 1- OVERVIEW** Overview of module and scoring criteria **2- LESSON DETAILS** Short lesson description **3- HISTORY** Lesson evaluation and history **4- AIRSPACE** Airspace(s) to which lesson applies **5- DIFFICULTY LEVEL** Lesson difficulty level

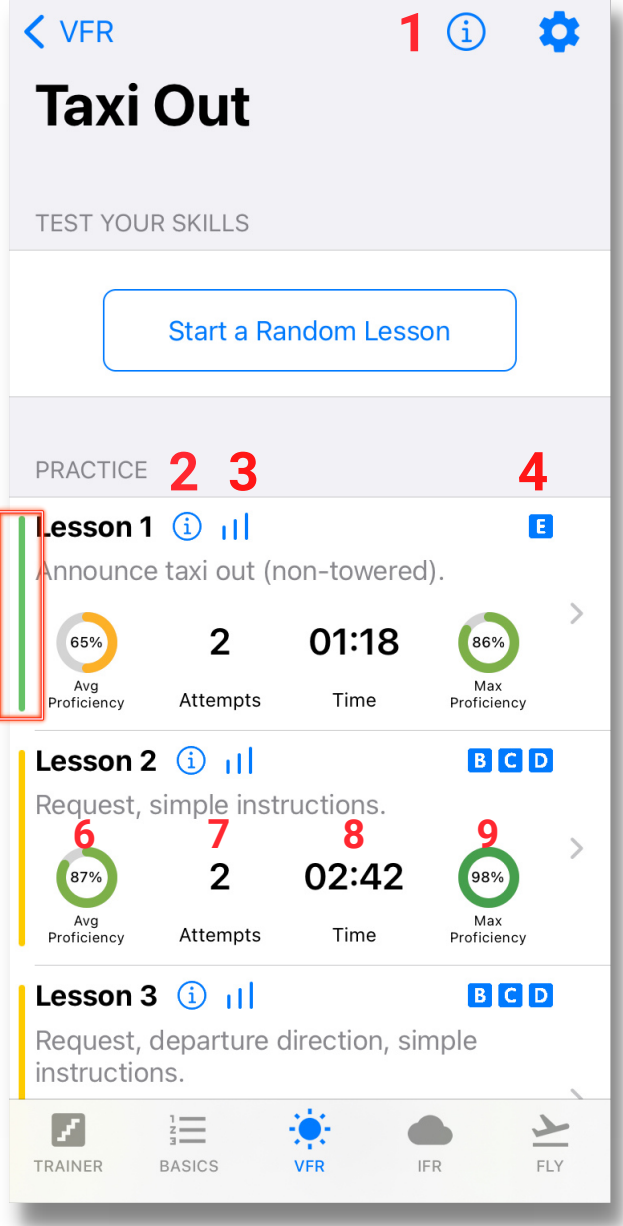

**6- AVERAGE PROFICIENCY** Average lesson radio proficiency score

**7- ATTEMPTS** Number of times lesson was attempted

**8- TIME** Total training time in lesson

**9- MAX PROFICIENCY** Maximum proficiency score

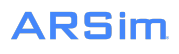

## NAVIGATION-LESSONS

#### **1- FLIGHT DISPLAYS**

Toggle between maps and flight displays for increased situational awareness

**2- LISTEN TO ATC**

Receive instructions from ATC and train your ears

#### **3- SHOW FEEDBACK**

See detailed feedback and corrections on accuracy to measure your performance

#### **4- TALK**

Press the mic, see it turn red to talk to ATC for requests or readbacks

#### **5- TIMER**

Track your speaking time

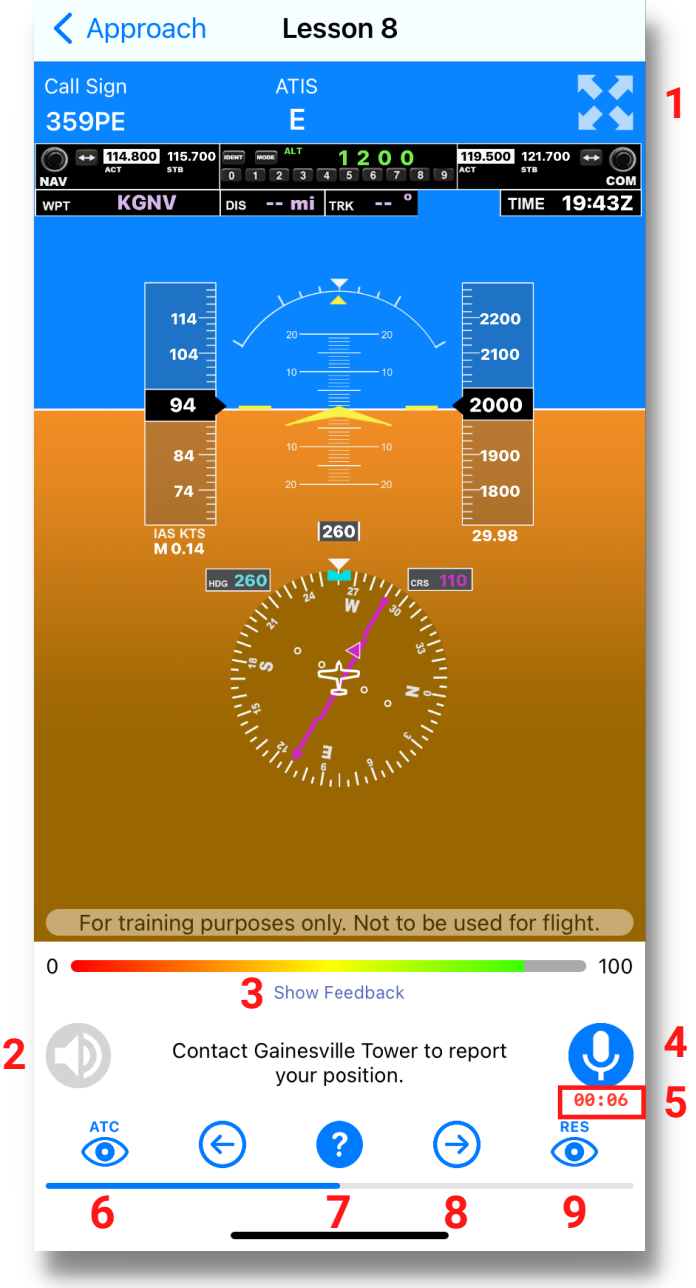

#### **6- TRANSCRIPTS**

See transcripts of ATC instructions and clearance

#### **7- HELP**

Get help to learn phraseology, listen to examples, and your own recordings

#### **8- ADVANCE**

Get help to learn phraseology, listen to examples, and your own recordings

#### **9- TRANSCRIPTS**

See transcripts of phraseology for requests and readbacks